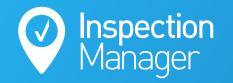

IM User Guide:

## How to load Inspections and Properties using the Property Tree Integration

The purpose of this guide is to explain how to load inspections and property details from Property Tree into your Inspection Manager account.

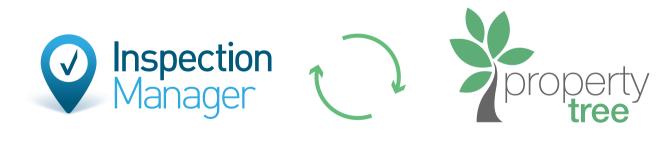

+

X

?

2

X

+

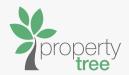

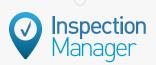

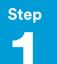

Please ensure you have selected a Property Manager in the business roles section of the property. (If you know how to do this, skip to step 2.)

- A. Business Roles must also be correctly assigned. Either of the following 2 scenarios will prevent a property from syncing to Inspection Manager:
  - 1. Property Manager Business Role is Unassigned.
  - 2. Property Manager Business Role is assigned to a user that doesn't match an existing Inspection Manager user."

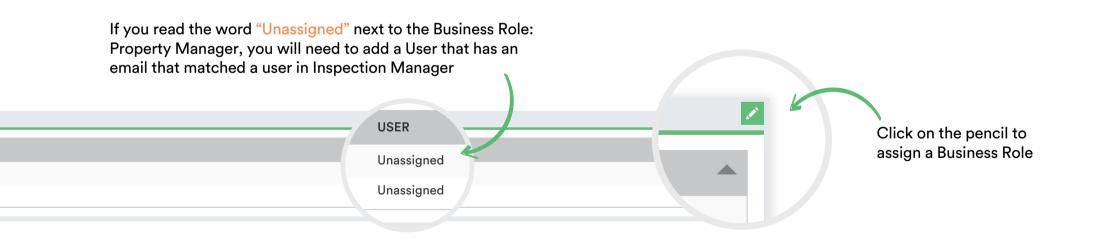

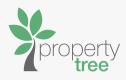

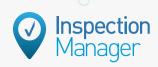

Please ensure you have an inspection scheduled between the current time/date and the next 7, 15, 30 or 60 days depending on your office settings. (If you know how to do this skip to step 3.)

| PT Ins<br>7 C<br>A. If<br>fi                          | YNC Settings<br>pection Creation Days Future (?)<br>Days  15 Days  30 Days  60 Days<br>+<br>no inspections are schedu<br>nd the inspections area ar<br>ew inspection for this tend | nd click on the + symbo  | Inspection Managorian<br>Settings > Scroll of<br>Only accessible to<br>the Tenant, | of your office settir<br>ger website please<br>to bottom right of p<br>o Users with Office I | Navigate to:<br>age<br>Manager Access<br>Click on the + symbol<br>to add a new inspection                     |
|-------------------------------------------------------|----------------------------------------------------------------------------------------------------|--------------------------|------------------------------------------------------------------------------------|----------------------------------------------------------------------------------------------|----------------------------------------------------------------------------------------------------|
| Upcoming Inspections<br>There are no upcoming inspect |                                                                                                    |                          |                                                                                    |                                                                                              | to a property                                                                                                 |
| is                                                    | an inspection does exist f<br>in "Tentative" status, ther<br>ymbol to edit the inspectio                                                                                           | n you can click on the e |                                                                                    |                                                                                              |                                                                                                    |
| Inspections                                           |                                                                                                    |                          |                                                                                    | 2)                                                                                           | •                                                                                                    |
| Upcoming Inspections                                  | TIME                                                                                                    | OWNERSHIP                | STATUS                                                                             | IATU.                                                                                        |                                                                                                    |
| 30/09/2019                                            | 09:00 AM - 05:00 PM                                                                                                    | James Laham              | Tentative                                                                          | Tentative 🔍 🔍 🔹 🗙                                                                            | If there is already an<br>inspection and it is in the<br>"Tentative" status, then<br>click on the EYE symbol. |

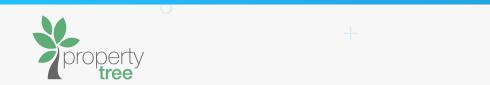

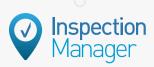

## Step 3

Please ensure that the inspection is in "Confirmed" status.

A. Once the inspection has been created you then must ensure that the inspection is in "Confirmed" status. (This can be done by clicking on "Update to Confirmed" when editing the inspection).

| r                   |              |                             | Actions 🗸           |                                                                                                    |
|---------------------|--------------|-----------------------------|---------------------|----------------------------------------------------------------------------------------------------|
| PROPOSED            | CONFIRMED    | CONDUCTED                   | CLOSED              |                                                                                                    |
|                     |              |                             |                     |                                                                                                    |
| ppyville, NSW, 2000 |              |                             |                     |                                                                                                    |
| er                  | Between:     | 9:00am - 5:00pm             |                     | If you only get the prompt to "Uponton to "Uponton to Conducted" rather than confirm that means that the inspection is that means that the inspection is that the inspection is that means that the inspection is that means that the inspection is that the inspection is the inspection is the inspection is the in |
|                     |              |                             |                     | and dated for the past, and will ne<br>to be pushed forward to a time ar<br>date in the future. (you can chang                                                                                                    |
|                     |              |                             | Update to Confirmed | this by clicking on this pencil).                                                                                                    |
|                     | Plassa aliak | "Update to Confirmed" to ch | 1                   |                                                                                                    |
|                     |              | on into Confirmed status.   | ange                |                                                                                                    |

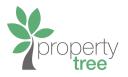

B. Once the inspection is confirmed please navigate to the PropertyTree tab in Inspection Manager and click on the green "Sync Now" button.

(Only accessible to Users with Office Manager Access.)

Please note that this tick indicates the inspection is now in "Confirmed" status which means this inspection has met the requirements for a sync.

|           |                   | Actions 🗸         |
|-----------|-------------------|-------------------|
| CONFIRMED | CONDUCTED         | CLOSED            |
|           |                   |                   |
|           |                   |                   |
| Between   | : 9:00am - 5:00pm |                   |
|           |                   |                   |
|           |                   |                   |
|           |                   | Back to Tentative |
|           |                   |                   |

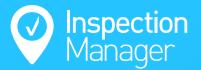

## Need a hand from our support team?

Phone: 1300 22 88 32 | 02 9264 6299

Email: support@inspectionmanager.com

Live Chat: www.inspectionmanager.com

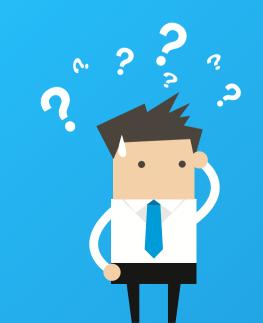